# elnua.

User Guide

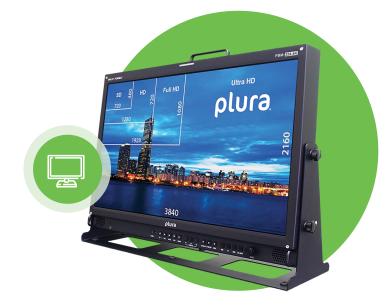

## **PBM-Ember+/TSL and PMT-200** Control protocols for Plura series

SFP-25G SFP-25G-H SFP-10G PBM-4K PBM-4K-H SFP-H SFP-H SFP-H-7 PBM-3G PRM-3G LCM-3G

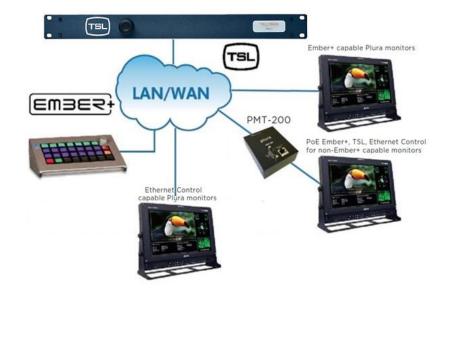

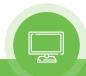

| 1.                  | OVERVIEW                                                                                                    | 3             |
|---------------------|----------------------------------------------------------------------------------------------------|---------------|
| 2.                  | GENERAL FEATURES                                                                                                    | 3             |
| 3.                  | WORKFLOW DIAGRAM                                                                                                    | 3             |
|                     | <ul> <li>Ember+/TSL capable monitors with Ember+ board built-in</li> <li>Using PMT-200 PoE Ember+ TSL control tool - Legacy Plura Monitors</li> <li>Ethernet enabled monitors without PBM-Ember+ option</li> </ul> | -3            |
| 4.                  | TALLYMAN SETTINGS                                                                                                    | 4             |
| 1)<br>2)            |                                                                                                    | 4<br>5        |
| 5.                  | MONITOR SETTINGS                                                                                                    | 6             |
| 1)<br>2)            |                                                                                                    | 6<br>6        |
| 6.                  | HEX CODES                                                                                                    | 7             |
| 1)<br>2]<br>3]<br>4 | <ul> <li>4K Series</li> <li>Tally Hex Codes</li> </ul>                                                                                                    | -7<br>-7<br>8 |
| 7.                  | CONTROL PROTOCOLS SUPPORT CROSS REFERENCE TABLE                                                                                                    | 9             |

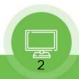

## 1. OVERVIEW

This guide will highlight and illustrate the different control protocols that Plura monitors can support. In addition, we will demonstrate how to setup and integrate TSL UMD V5 Tallyman system with Plura monitors.

## 2. GENERAL FEATURES

Based on Plura monitor series, Plura supports multiple protocols as listed below and as illustrated in cross reference table in section 7 in this guide.

- PSC: Plura system controller protocol Please refer to Plura PSC 400/500 manual on Plura site
- TSL V4 using RS-232 / Serial control
- TSL V5 using IP / Ethernet control
- Ember+ Control Protocol

## 3. WORKFLOW DIAGRAM

There are two ways to integrate and setup Ember+ / TSL V5 UMD with Plura monitors, for demonstration purposes we are using Tallyman UMD system S/W emulator to show how to program and send the necessary commands to Plura monitors.

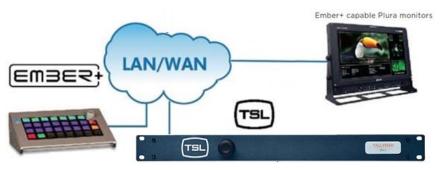

#### • Ember+/TSL capable monitors with Ember+ board built-in

Using PMT-200 PoE Ember+ TSL control tool - Legacy Plura Monitors

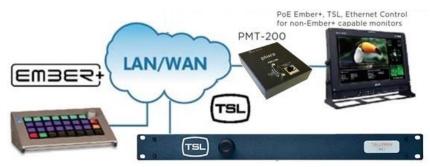

• Ethernet enabled monitors <u>without</u> PBM-Ember+ option

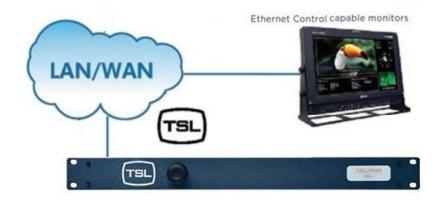

### 4. TALLYMAN SETTINGS

#### 1) Network Settings

As shown in the below images

- 1- Network Type set to "Network UDP"
- 2- Port setting set to
  - a. "8080" when using with Plura monitor CONTROL LAN 2\* or CONTROL LAN 1\*\* with PBM-Ember+ and PMT- 200.
  - b. "8900" when using with Plura monitor CONTROL LAN 1 without PBM-Ember+ or PMT-200 option.
- 3- IP address should match the Plura monitor IP address

| TSL Plure_Test                                            | – Display Interlate Mopeltes |                                                                                                    | Plura MON 3G: Setup Communication                                                                                                    |              | (۲ <mark>سکتس</mark> ۲ |                                                       |
|-----------------------------------------------------------|------------------------------|----------------------------------------------------------------------------------------------------|----------------------------------------------------------------------------------------------------|--------------|------------------------|-------------------------------------------------------|
| - 관 Virtual Tally<br>- 翻 Plura MON 16<br>- 翻 Plura MON 4K | totnervat  ∠ be=             | Picable restant späctes  Disable restant späctes  Disable restant späctes  Disable rite 1 Table anti-facelier | Type Network III: 1 T<br>Tenteral Developer<br>For the uncorn 8080<br>Upsteppont MON 36<br>Morealt, Palametals<br>178-rdnam 182 - 188 - C - 95 |              |                        | On                                                    |
|                                                           |                              |                                                                                                    | Set Backup commit zarameters                                                                                                    | Gate<br>Subr |                        | 192.168.0 _94<br>192.168.0 ⊺<br>255.255.255 0<br>↓119 |

Plura monitors has multiple inputs and each input can be designated to receive separate UMD & tally. Therefore, Tallyman input mapping should act as multiviewer shown below. Example below is conducted on PBM-3G series.

\* SFP-25G, SFP-25G-H, SFP-10G, PBM-4K, PBM-4K-H \*\*PBM-3G, LCM-3G, PRM-3G, SFP-H, SFP-H-7

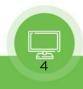

#### • Tallyman inputs setup

| w Comms Holp Payel Pay |                  |                |                                                                                                    |                                                    |                                                                                             |                                                                                                    |                                 |                                 |                                                      |                                                                              |
|------------------------|------------------|----------------|----------------------------------------------------------------------------------------------------|----------------------------------------------------|---------------------------------------------------------------------------------------------|----------------------------------------------------------------------------------------------------|---------------------------------|---------------------------------|------------------------------------------------------|------------------------------------------------------------------------------|
| Tallyman ir            | nputs set up for | Plura 3G Serie | s monitor                                                                                                    |                                                    |                                                                                             |                                                                                                    |                                 |                                 |                                                      |                                                                              |
| Emperies"              | Empade 2         | Enganta S      | 18.Vees                                                                                                    |                                                    |                                                                                             |                                                                                                    |                                 |                                 |                                                      |                                                                              |
| 7765 1                 | DATE: N          | IN T           | THOSE T                                                                                                    |                                                    |                                                                                             |                                                                                                    |                                 |                                 |                                                      |                                                                              |
|                        |                  |                | Hoan -                                                                                                    |                                                    | and a second                                                                                | ~                                                                                                    |                                 |                                 |                                                      |                                                                              |
|                        |                  |                |                                                                                                    | Corrms                                             | Help                                                                                        | 75                                                                                                    |                                 |                                 |                                                      |                                                                              |
| <b>168 10</b>          |                  |                | 112 TallyMan -<br>File Edit Tools View<br>⊡-⊉ TSL-Plura Test                                                                         | Comms<br>Index                                     | Help<br>Display                                                                             | 1уре                                                                                                  | Streen                          | - UC                            | Assignment                                           | Current Leo                                                                  |
| <b>165 1</b>           |                  |                | File Edit Tools View<br>File Edit Tools View<br>FI-22 TSL-Plura Test<br>ST System Taly                                               | Index                                              | Display<br>Composite 1                                                                      | Multiviewar                                                                                           | Streen                          | 94<br>0                         | Fixed                                                | Composite                                                                    |
|                        |                  |                | TallyMan -<br>file Edit Tools View<br>⊡-⊉ TšL-Plura Test<br>- ST System Lally<br>⊕-₩ Vietue Tally                                    | Index<br>L<br>2                                    | Display<br>Composite 1<br>Composite 2                                                       | Multviewer<br>Multviewer                                                                              | 1 1                             | C<br>1                          | Fixed<br>Fixed                                       | Composite<br>Composite                                                       |
| jiresauti<br>Lisvaal   |                  | - K - 1        | TallyMan -<br>File Edit Tools View<br>□                                                                                              | Index                                              | Display<br>Composite1<br>Composite2<br>Composite3                                           | Multviewer<br>Multviewer<br>Multviewer                                                                | 1<br>1<br>1                     | C<br>1<br>2                     | Foed<br>Foed<br>Foed                                 | Composite<br>Composite<br>Composite                                          |
|                        |                  |                | TalyMan -<br>File Edit Tools View<br>II- ♀ TSL-Plura Test<br>ST System Fally<br>II- ♀ Plura Test<br>Plura MCN3G<br>II- Plura Display | Index<br>L<br>2                                    | Display<br>Composite 1<br>Composite 2<br>Composite 3<br>S-Video                             | Multviewer<br>Multviewer<br>Multviewer<br>Multviewer                                                  | 1<br>1<br>1<br>1                | 0<br>1<br>2<br>3                | Fixed<br>Fixed<br>Fixed                              | Composite<br>Composite<br>Composite<br>S-Vidao                               |
|                        |                  |                | TallyMan -<br>File Edit Tools View<br>□                                                                                              | Index<br>L<br>2<br>3                               | Display<br>Composite 1<br>Composite 2<br>Composite 3<br>S-Video<br>RGB                      | Multviewer<br>Multviewer<br>Multviewer<br>Multviewer<br>Multviewer                                    | 1<br>1<br>1<br>1<br>1           | 0<br>1<br>2<br>3<br>4           | Fixed<br>Fixed<br>Fixed<br>Fixed                     | Composite<br>Composite<br>Composite<br>S-Vidao<br>RGE                        |
|                        |                  |                | TalyMan -<br>File Edit Tools View<br>II- ♀ TSL-Plura Test<br>ST System Fally<br>II- ♀ Plura Test<br>Plura MCN3G<br>II- Plura Display | L<br>2<br>3<br>1                                   | Display<br>Composite 1<br>Composite 2<br>Composite 3<br>S-Video<br>RGB<br>VUV               | Mult viewer<br>Mult viewer<br>Mult viewer<br>Mult viewer<br>Mult viewer<br>Mult viewer                | 1<br>1<br>1<br>1<br>1<br>1      | 0<br>1<br>3<br>4<br>5           | Fixed<br>Fixed<br>Fixed                              | Composite<br>Composite<br>Composite<br>S-Vidao<br>RGE<br>VPbP+               |
|                        |                  |                | TalyMan -<br>File Edit Tools View<br>II- ♀ TSL-Plura Test<br>ST System Fally<br>II- ♀ Plura Test<br>Plura MCN3G<br>II- Plura Display | L<br>2<br>3<br>1                                   | Usplay<br>Composite 1<br>Composite 2<br>Composite 3<br>S-Video<br>RGB<br>VUV<br>PC          | Multviewer<br>Multviewer<br>Multviewer<br>Multviewer<br>Multviewer<br>Multviewer<br>Multviewer        | 1<br>1<br>1<br>1<br>1<br>1<br>1 | 0<br>1<br>2<br>3<br>4<br>5<br>6 | Foel<br>Foel<br>Foel<br>Foel<br>Foel<br>Foel<br>Foel | Composite<br>Composite<br>Composite<br>S-Vidao<br>RGE<br>VPbD+<br>PC         |
|                        |                  |                | TalyMan -<br>File Edit Tools View<br>II- ♀ TSL-Plura Test<br>ST System Fally<br>II- ♀ Plura Test<br>Plura MCN3G<br>II- Plura Display | L<br>2<br>3<br>1                                   | Display<br>Composite:<br>Composite 2<br>Composite 3<br>S-Video<br>RGB<br>VUV<br>PC<br>HDVII | Mult viewer<br>Mult viewer<br>Mult viewer<br>Mult viewer<br>Mult viewer<br>Mult viewer<br>Mult viewer | 1<br>1<br>1<br>1<br>1<br>1<br>1 | 0<br>1<br>2<br>4<br>5<br>6<br>7 | Foed<br>Foed<br>Foed<br>Foed<br>Foed<br>Foed<br>Foed | rge<br>VP60-<br>PC<br>HDMC                                                   |
| Level.                 |                  |                | TalyMan -<br>File Edit Tools View<br>II- ♀ TSL-Plura Test<br>ST System Fally<br>II- ♀ Plura Test<br>Plura MCN3G<br>II- Plura Display | L<br>2<br>3<br>1<br>5<br>5<br>7                    | Usplay<br>Composite 1<br>Composite 2<br>Composite 3<br>S-Video<br>RGB<br>VUV<br>PC          | Multviewer<br>Multviewer<br>Multviewer<br>Multviewer<br>Multviewer<br>Multviewer<br>Multviewer        | 1<br>1<br>1<br>1<br>1<br>1<br>1 | 0<br>1<br>2<br>3<br>4<br>5<br>6 | Foel<br>Foel<br>Foel<br>Foel<br>Foel<br>Foel<br>Foel | Composite<br>Composite<br>Composite<br>S-Vidao<br>RGE<br>VPbD+<br>PC         |
|                        |                  |                | TalyMan -<br>File Edit Tools View<br>II- ♀ TSL-Plura Test<br>ST System Fally<br>II- ♀ Plura Test<br>Plura MCN3G<br>II- Plura Display | Index<br>L<br>2<br>3<br>4<br>5<br>5<br>5<br>7<br>3 | Display<br>Composite:<br>Composite 2<br>Composite 3<br>S-Video<br>RGB<br>VUV<br>PC<br>HDVII | Mult viewer<br>Mult viewer<br>Mult viewer<br>Mult viewer<br>Mult viewer<br>Mult viewer<br>Mult viewer | 1<br>1<br>1<br>1<br>1<br>1<br>1 | 0<br>1<br>2<br>4<br>5<br>6<br>7 | Foed<br>Foed<br>Foed<br>Foed<br>Foed<br>Foed<br>Foed | Composite<br>Composite<br>Composite<br>S-Vidao<br>RGE<br>VPbP+<br>PC<br>HDMI |

Composite 1 in tallyman is PIP ID "O" and it will put out a hex code of OO, Composite 2 is PIP ID 1 and will put out a hex code of O1 all the way through SDI 2 with a PIP of 10 and a hex code of Oa. More hex codes is explained in Hex Codes section

#### • Sending UMD commands using Tallyman

Below are an example when sending UMD text "channel 1" to SDI 1 and using tally mimic when we send Tally Red to SDI 1. More details is provided in section 6.

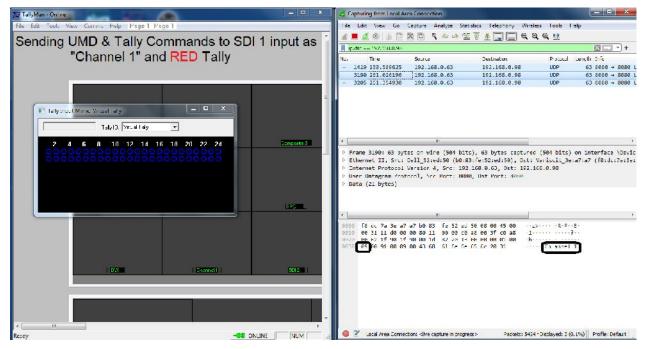

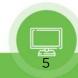

## 5. MONITOR SETTINGS

#### 1) IP Address Setting

As shown in the below image, IP address under tallyman communication setting should match the IP of the monitor you are controlling

| D Load Network | Settings D |            |     |
|----------------|------------|------------|-----|
| DHCP           |            | On         |     |
| IP Address     |            | 192.168.0  |     |
| Gateway        | :          | 192.168.0  |     |
| Subnet         |            | 255.255.25 | 5.0 |
| FW Versian     |            |            |     |
|                | Apply      |            |     |

#### 2) Monitor Protocol Setting

#### • Using Ember+ board built-in

Ember+/ TSL protocol is already set to TSL V5 as shown below

|          | Information      |                              |
|----------|------------------|------------------------------|
| 0        | Control          |                              |
| ŏ        | Soreen Saver     | CAN IN A REAL                |
|          | Screen Control   |                              |
| <u>.</u> | Fan Control      | A State of the second second |
|          | Network Config   |                              |
|          | ×786 Mode        | : Auto                       |
|          | -IDMI Output     | E OF                         |
| 649      | Protocol Setting | : EMBERNTSL                  |

#### Using PMT-200 - Legacy Plura Monitors

Select the correct TSL protocol setting based on if you are connected via Serial or Ethernet. When using PMT-200 you should select Plura PSC / PMT-200 shown below.

|          | Information      |                     |
|----------|------------------|---------------------|
| പ        | Control          |                     |
| <u>Š</u> | Screen Control   |                     |
| th I     | Network Config1  |                     |
|          | Network Config2  | ►                   |
|          | Fan Control      | •                   |
| ***      | SetiD            | PLURA PSC / PMT-200 |
| 119°     | Protocol Setting | T3L 4.0             |
| ă:)      |                  |                     |

## 6. HEX CODES

Based on the Plura model number and inputs availability as shown below, each input has separate UMD & Tally control, i.e. has its own UMD PIP ID & Hex code which will be sent from Tallyman.

The tables below illustrate the hex codes associated with each input based on the 3G or 4K series.

#### 1) **3G Series**

|             | 3G Series     |          |  |  |  |  |  |  |  |  |  |
|-------------|---------------|----------|--|--|--|--|--|--|--|--|--|
| Input       | Tally Man PIP | HEX Code |  |  |  |  |  |  |  |  |  |
| Composite 1 | 0             | 00       |  |  |  |  |  |  |  |  |  |
| Composite 2 | 1             | 01       |  |  |  |  |  |  |  |  |  |
| Composite 3 | 2             | 02       |  |  |  |  |  |  |  |  |  |
| S-Video     | 3             | 03       |  |  |  |  |  |  |  |  |  |
| RGB         | 4             | 04       |  |  |  |  |  |  |  |  |  |
| Y.Pb.Pr     | 5             | 05       |  |  |  |  |  |  |  |  |  |
| PC          | 6             | 06       |  |  |  |  |  |  |  |  |  |
| HDMI        | 7             | 07       |  |  |  |  |  |  |  |  |  |
| DVI         | 8             | 08       |  |  |  |  |  |  |  |  |  |
| SDI1        | 9             | 09       |  |  |  |  |  |  |  |  |  |
| SDI2        | 10            | 0a       |  |  |  |  |  |  |  |  |  |

#### 2) **4K Series**

|       | 4K Models     |          |  |  |  |  |  |  |  |  |  |  |
|-------|---------------|----------|--|--|--|--|--|--|--|--|--|--|
| Input | Tally Man PIP | HEX Code |  |  |  |  |  |  |  |  |  |  |
| HDMI  | 0             | 00       |  |  |  |  |  |  |  |  |  |  |
| SDI 1 | 1             | 01       |  |  |  |  |  |  |  |  |  |  |
| SDI 2 | 2             | 02       |  |  |  |  |  |  |  |  |  |  |
| SFP   | 3             | 03       |  |  |  |  |  |  |  |  |  |  |
| Quad  | 4             | 04       |  |  |  |  |  |  |  |  |  |  |
| 251   | 5             | 05       |  |  |  |  |  |  |  |  |  |  |

#### 3) Tally Hex Codes

In addition, the Plura monitors support three different Tally light, which means each of the below light status will have its own bit value.

RED GREEN YELLOW

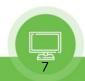

The below table shows the hex code needed for the tally for <u>ALL</u> Plura monitors

| Tally      | HEX Code |
|------------|----------|
| Idle / OFF | 80       |
| RED        | 91       |
| GREEN      | a2       |
| YELLOW     | b3       |

#### 4) Command requirements

The command which is been generated from tallyman to the monitor needs to consist of three parameters PIP ID (Input) code + Tally code + UMD Text code

See below two examples

#### • Sending "Channel1" text and RED Tally to SDI 1 command

| Input SDI1 | TallyMan<br>PIP ID | Tally | UMD Text                      |
|------------|--------------------|-------|-------------------------------|
|            | 09                 | RED   | Channel 1                     |
| HEX        | 09 00              | 09    | 09 00 43 68 61 6e 6e 65 6c 20 |
| Command    | 09 00              | 00    | 31                            |

#### • Sending "SDI 2" text and Idle Tally to SDI 2 command

| Input SDI2     | TallyMan<br>PIP ID | Tally    | UMD Text             |
|----------------|--------------------|----------|----------------------|
|                | 10                 | Idle     | SDI 2                |
| HEX<br>Command | 0a 00              | 80<br>00 | 05 00 53 44 49 20 32 |

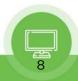

## 7. Control Protocols support cross reference table

| Plura S          |                     |                | SFP-25G, SFP-25G-H,<br>SFP-10G PBM-4K,<br>PBM-4K-H |    |    | SFP-H &<br>SFP-H-7 |     |    |    | PRM-3G |     |    |    | PBM-3G |     |    |    | LCM-3G |   |    |    | Legacy<br>Models |   |    |    |    |
|------------------|---------------------|----------------|----------------------------------------------------|----|----|--------------------|-----|----|----|--------|-----|----|----|--------|-----|----|----|--------|---|----|----|------------------|---|----|----|----|
| Protoc           | Protocols           |                | Р                                                  | E+ | T5 | T4                 | Р   | E+ | T5 | T4     | Р   | E+ | T5 | T4     | Ρ   | E+ | T5 | T4     | Ρ | E+ | T5 | T4               | Ρ | E+ | T5 | T4 |
|                  | Serial Por          | t              | S                                                  |    |    | S                  | S   |    |    | S*     | S   |    |    | S*     | S   |    |    | S*     | S |    |    | S*               | S |    |    |    |
|                  | Control L           | AN1            | S                                                  |    | S  |                    | S** |    | S  |        | S** |    | S  |        | S** |    | S  |        | S |    | S  |                  |   |    |    |    |
| Control<br>Ports | LAN 1<br>OPTION     | PBM-<br>Ember+ |                                                    |    |    |                    |     | 0  | 0  |        |     | 0  | 0  |        |     | 0  | 0  |        |   |    |    |                  |   |    |    |    |
|                  | Control LAN2        |                |                                                    | S  | S  |                    |     |    |    |        |     |    |    |        |     |    |    |        |   |    |    |                  |   |    |    |    |
| PMT-20<br>H/W O  | 00 Exteri<br>option | nal            |                                                    |    |    |                    |     |    |    |        |     |    |    |        |     |    |    |        | 0 | 0  | 0  |                  |   | 0  | 0  |    |

| Key Code |                                                                              |
|----------|------------------------------------------------------------------------------|
| S        | Standard Feature                                                             |
| 0        | Ember+ & TSLV5 are standard with PBM-Ember+ Built-In card or PMT-200 options |
| S*       | TSL V4 option is deactivated when option PBM-Ember+ or PMT-200 is utilized   |
| S**      | PSC will be deactivated when option PBM-Ember+ is installed                  |
| Р        | Plura System Controller Protocol                                             |
| E+       | Ember+ Control Protocol                                                      |
| T5       | TSL Tallyman V5.0 IP based Protocol                                          |
| Τ4       | TSL Tallyman V4.0 Serial based Protocol                                      |
|          | N/A                                                                          |

## Contact Us

# plura.

Corporate Offices: Plura Broadcast, Inc. Ph: +1-602-944-1044 Sales@plurainc.com

Plura Europe GmbH Ph: +49-6725-918006-70 Sales@plurainc.com

Plura MEA Ph: +971-50-715-9625 Sales@plurainc.com

Plura Asia Ph: +82-10-6688-8826 Sales@plurainc.com

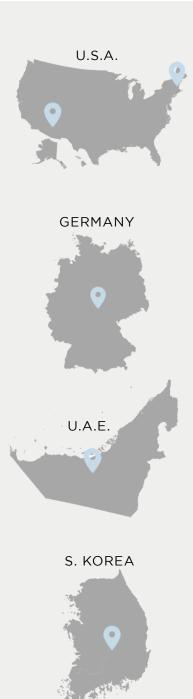

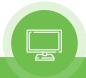